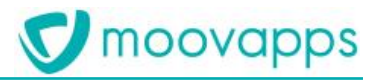

# **MOOVAPPS PROCESS**

## **Version 17.1.0**

# **Guide de migration**

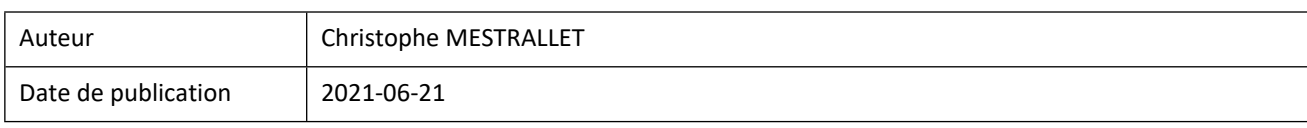

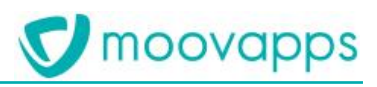

### Sommaire

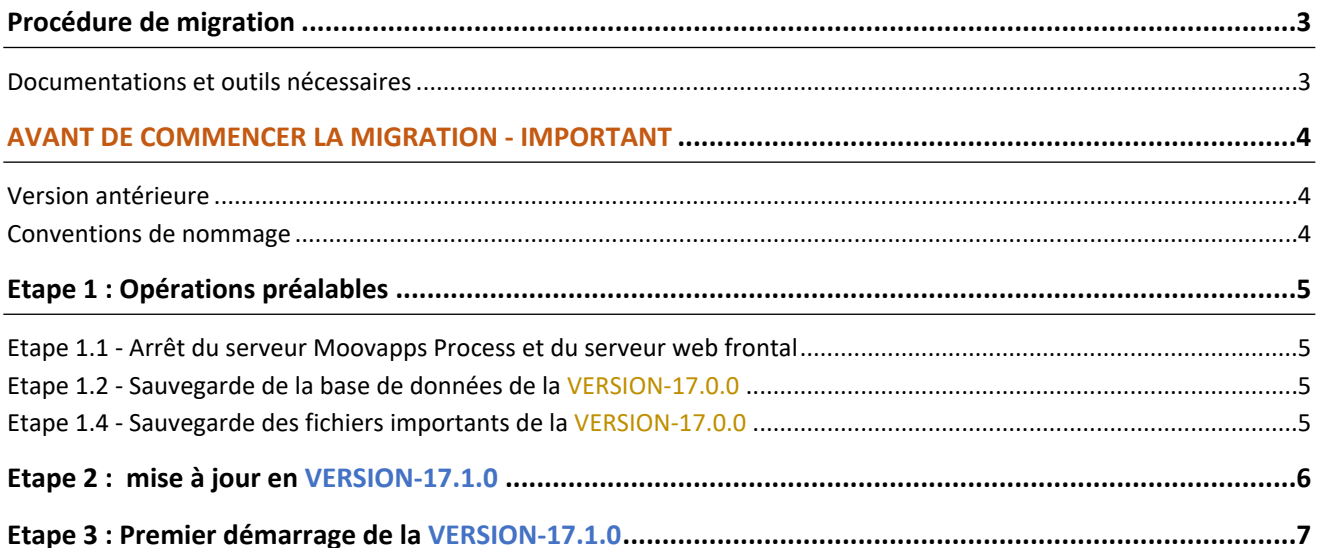

### <span id="page-2-0"></span>**Procédure de migration**

#### **L'objectif de ce document est de vous décrire les différentes étapes à suivre pour migrer en version 17.1.0 votre instance Moovapps Process**

#### <span id="page-2-1"></span>**Documentations et outils nécessaires**

Avant de commencer votre migration, munissez-vous des éléments suivants :

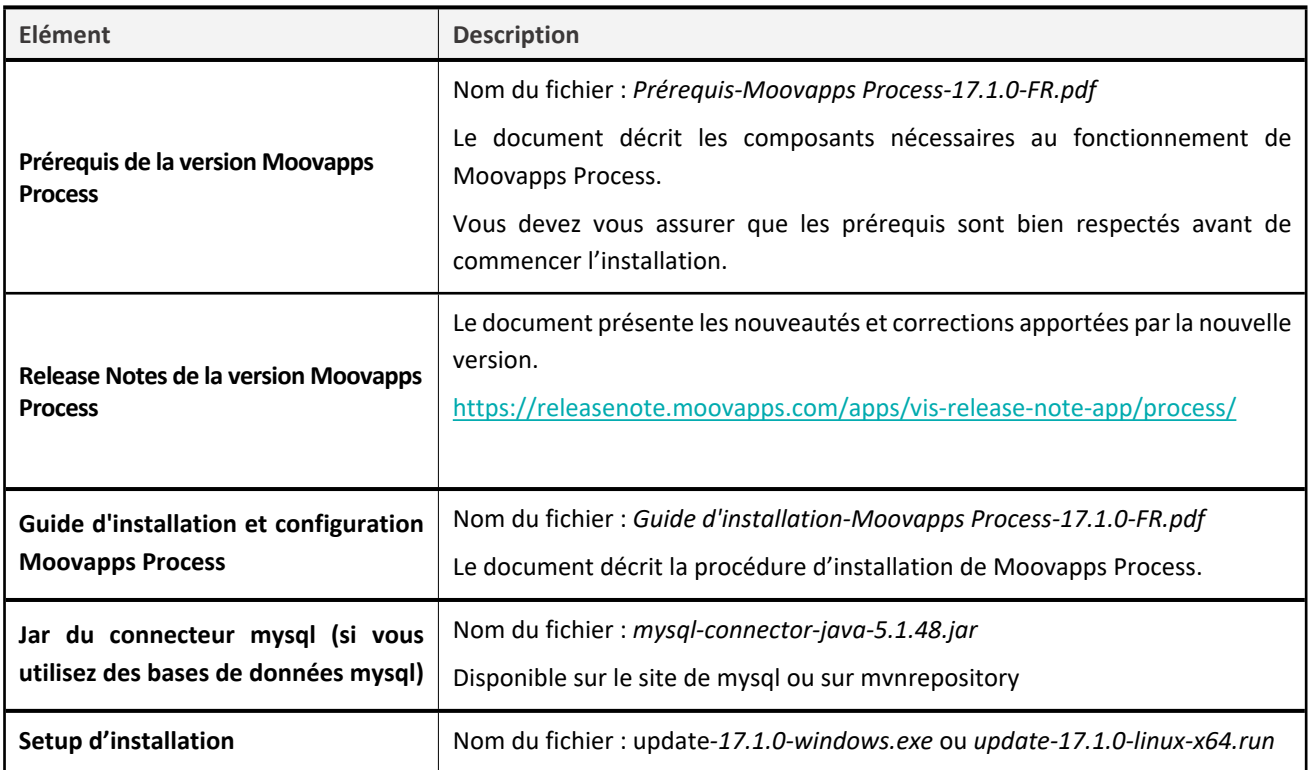

### <span id="page-3-0"></span>**AVANT DE COMMENCER LA MIGRATION - IMPORTANT**

#### <span id="page-3-1"></span>**Version antérieure**

La version de Moovapps Process à migrer doit être au minimum une version **17.0.0** incluant tous les fixes de la version

#### <span id="page-3-2"></span>**Conventions de nommage**

Dans ce document nous utiliserons les noms suivants pour les versions et dossiers suivants :

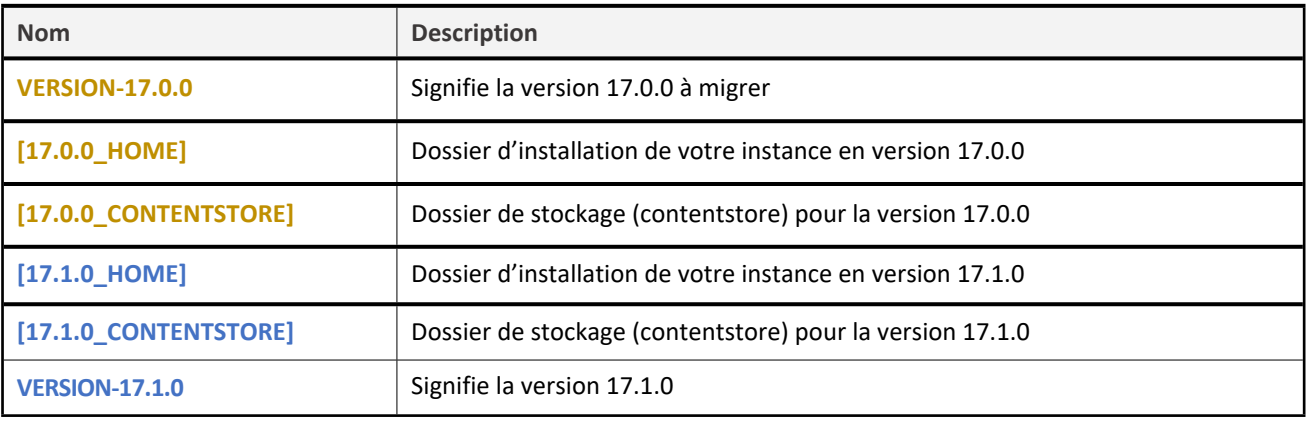

### <span id="page-4-0"></span>**Etape 1 : Opérations préalables**

**Attention** : Avant toute migration il est très important de sauvegarder votre version d'origine. Ces sauvegardes vous permettront en cas de problème pendant la migration de repartir à partir de la version précédente sans perte de données.

#### <span id="page-4-1"></span>**Etape 1.1 - Arrêt du serveur Moovapps Process et du serveur web frontal**

Avant d'effectuer la migration, vous devez arrêter le serveur en **VERSION-17.0.0.**

Pour cela, lancez le script

- « **stop (.bat/.sh)** » dans le [17.0.0\_HOME] si Moovapps n'est pas installé en tant que service
- « **service (.bat/.sh)** » dans le **[17.0.0\_HOME]** si Moovapps est installé en tant que service

Il faut également arrêter le serveur web frontal (iis / apache / nginx), l'opération dépend du type de serveur.

#### <span id="page-4-2"></span>**Etape 1.2 - Sauvegarde de la base de données de la VERSION-17.0.0**

Avant de démarrer la migration, il est important d'effectuer au préalable une sauvegarde (dump) de vos bases de données Moovapps Process et Report (si Report est utilisé), afin de pouvoir remonter celles-ci en cas de problème lors de la migration.

Pour plus d'informations concernant cette opération, vous pouvez vous référer à la documentation de votre serveur de base de données.

#### <span id="page-4-3"></span>**Etape 1.4 - Sauvegarde des fichiers importants de la VERSION-17.0.0**

Vous devez également sauvegarder les fichiers de la **VERSION-17.0.0**, pour cela, effectuez une copie de l'ensemble du dossier **[17.0.0\_HOME]** ainsi que du dossier **[17.0.0\_CONTENTSTORE]** si celui-ci n'est pas inclus dans le dossier cité précédemment.

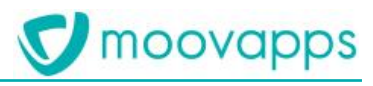

### <span id="page-5-0"></span>**Etape 2 : mise à jour en VERSION-17.1.0**

Déposez le setup d'update dans le répertoire **[17.0.0\_HOME]** et exécutez-le. Assurez-vous de cocher l'option pour appliquer la configuration à la fin du setup.

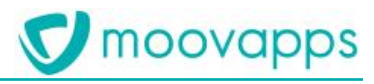

### <span id="page-6-0"></span>**Etape 3 : Premier démarrage de la VERSION-17.1.0**

Lancez le script **[17.1.0\_HOME]/start.bat** (ou **start.sh** pour linux)**.** Des opérations de migration étant réalisées lors de ce premier démarrage, celui-ci peut prendre plusieurs minutes.

La fin du démarrage est signalée par le log suivant :

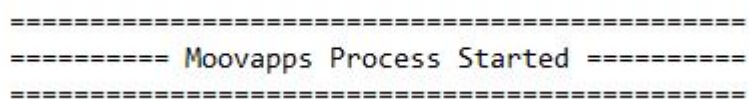

*Note : Si vous avez au préalable coupé votre serveur WEB frontal, il est nécessaire de le redémarrer.* 

### **ANNEXE 1**

#### **Points de contrôle de base après migration vers Moovapps Process 17.1.0**

Lorsque vous avez terminé la migration, avant de remettre l'instance en production, vérifiez les quelques points cidessous :

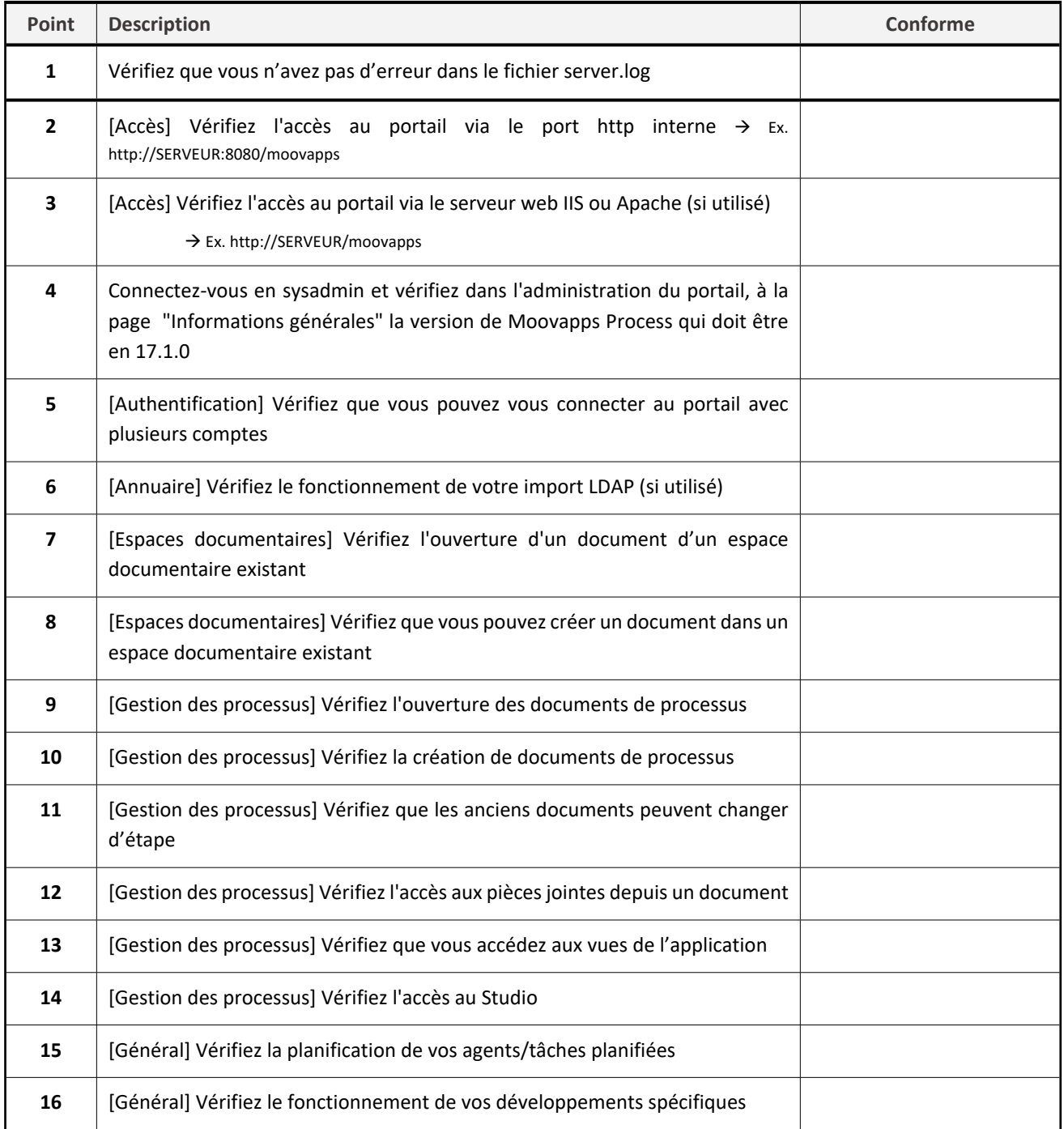